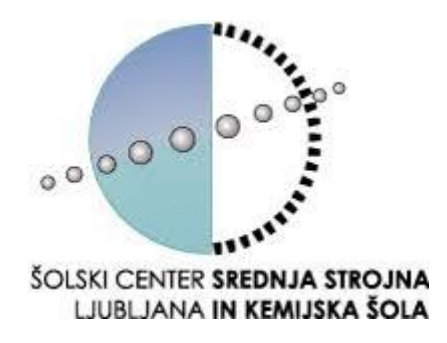

#### ŠOLSKI CENTER LJUBLJANA

Srednja strojna in kemijska šola Aškerčeva 1,

1000 Ljubljana

# **PROJEKTIRANJE, KONSTRUIRANJE IN IZDELAVA PLOTERJA**

Avtorja: Primož ŽGAJNAR, Timotej PERŠIN Mentor: Martin KAVŠEK

Program: Strojni tehnik

Ljubljana, 24.2.2021

## <span id="page-1-0"></span>1.KAZALO

## Vsebina

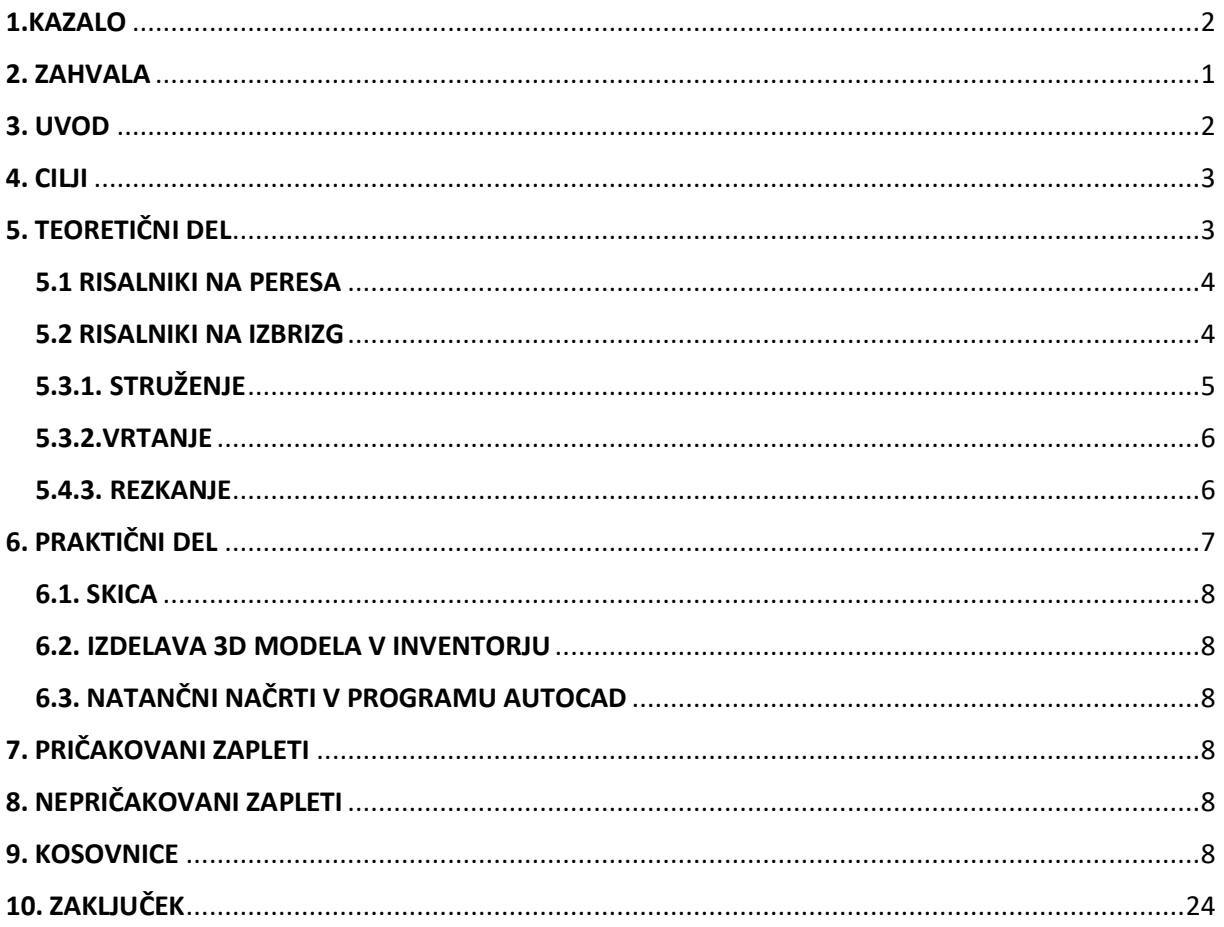

### <span id="page-2-0"></span>2. ZAHVALA

Zahvaljujeva se profesorici Heleni Jerman in prof. Martinu Kavšku za njuno pomoč, mentorstvo in usmeritev pri izdelavi ploterja. Najlepša hvala za vse spodbudne besede, za čas, ki ste ga namenili za ta projekt.

Hvala

### <span id="page-3-0"></span>3. UVOD

Opisala bova sam postopek izdelave ploterja. Vse skupaj se je pričelo na enem samem listku, nastala je skica. Nato sva svoje zamisli počasi poskušala modelirati v Inventorju, dokler nisva bila zadovoljna s samim izgledom plotterja. Nato sva začela s samo izdelavo idelka. ako sva na koncu prišla do svojega izdelka.

### <span id="page-4-0"></span>4. CILJI

Pred začetkom izdelave, sva si najprej zastavila cilje, katere mora najin končni izdelek dosegati. Ena najpomembnejših zahtev je bila visoka natančnost risanja, ki je zaradi krmilnika omejena. Naslednji cilj je bil, da se stroj da nadgraditi v 3D-printer ali pa ga opremiti z laserjem/plazmo oz. z vrtalnogravirnim nastavkom. S dosego teh ciljev sva ustvarila več namensko cnc napravo s tržno vrednostjo do 3500€. Na tržišču so že podobne naprave vendar ne dosegajo take natančnosti v tako velikem dosegu. Najina naprava ima območje risanja 297x420 ter območje obdelovanja 297x420x100.

Za dosego teh ciljev je potrebna visoko natančna izdelava samih delčkov, ki sestavljajo stroj in pogonskih sklopov. Veliko je odvisno tudi od samega programa, ki sliko pretvori v vektorsko risbo nato pa še v g-kodo, ki jo Arduino zna prebrati in izvršiti. Poleg vsega naštetega pa so pomembni tudi prenosi in vležajena vodila.

### <span id="page-4-1"></span>5. TEORETIČNI DEL

Risalni oz. angleško plotter je vrsta tiskalnika. Oblikovan je z namenom, da riše vektorske grafe ter linearne risbe, kot so načrti, tlorise, skice delov in raznih mehanizmov. Tisk je mnogo bolj natančen kot ga zmorejo navadni tiskalniki.

Risalnike uporabljamo na različnih področjih, kot so znanstvena in inženirska dela, razna oblikovanja in dizajn, v arhitekturi in drugih področjih. Večina risalnikov je monogramih, kar pomeni, da tiskajo le črno-belo, obstajajo pa tudi takšni, ki tiskajo v barvah.

Prvi risalniki so imeli peresa različnih debelin in baru. Danes pa se vse bolj uporabljajo risalniki, ki vbrizgajo barve, tako kot navadni tiskalniki. To omogoča, da z večjo zmogljivostjo, hitrostjo in na enostavnejši način rišejo celo nelinearne risbe, z nešteto barv in odtenkov. Druga prednost teh risalnikov je, da so zelo tihi, hitrejši ob prejšnjih in bolj natančni.

Prvi risalniki (na primer Calcomp 565 leta 1959) so delovali tako, da so morali postaviti papir na valjar, ki je premikal papir naprej in nazaj za premikanje na osi X, medtem ko se je pero premikalo naprej in nazaj na osi Y.

V 80. letih so risalniki za risanje postali popularni za domačo uporabo. Vendar so bili prepočasni za običajno tiskanje besedil in je bilo za tako tiskanje potrebno uporabljati drug tiskalnik. Ko so na tržišče prišli tiskalniki, ki so izbrizgali črnilo in celo laserski, ki so imeli visoko resolucijo, so risalniki izginili iz tržišča.

Risalniki so zlasti uporabni pri tehničnem risanju in druge rabe CAD-a, ker omogočajo uporabo velikega papirja in ker imajo visoko ločljivost. Risalnike se uporablja tudi za pisavo slepih in slabovidnih.

Velikost risalnikov je odvisna od uporabnosti, lahko je pa odvisna tudi od zahtev uporabnika. Za profesionalne risbe se uporabljajo risalniki, ki so široki do 137 cm, medtem ko se za ne tako natančne risbe uporabljajo risalniki od 91 do 111 cm širine.

#### <span id="page-5-0"></span>5.1 RISALNIKI NA PERESA

Risalnik na peresa riše z mehanskim premikanjem peres po površini [papirja.](https://sl.wikipedia.org/wiki/Papir) Zaradi tega je njegova uporaba omejena bolj na linearne slike in ne zmore risati kompleksnih risb ali črk s hitrostjo, kot jih zmore običajni tiskalnik. Enako ni primeren za barvanje in polnjenje polj, ker bi to zmogel le z večkratnim nanosom barv, s tem pa se peresa hitro izrabijo in učinek ne bi bil zadovoljiv, razen ko barva neko polje z vzporednimi črtami, lahko tudi tako, da se med seboj križajo. Ti risalniki imajo nastavek s peresi z različno debelino in barvo črt.

Risalnik izvaja premik peresa s pomočjo dveh [motorjev](https://sl.wikipedia.org/wiki/Motor), ki se vklapljata izmenično: prvi premika os X drugi pa os Y. Motor, ki premika os X, usmeri peresa po širini papirja, medtem ko motor na [osi](https://sl.wikipedia.org/wiki/Os) Y lahko izvaja dva premika hkrati: lahko premika peresa navpično. Tako rišejo manjši risalniki, ki se uporabljajo za grafe in slike v formatu A4 in za obdelavo [plastičnih](https://sl.wikipedia.org/wiki/Plastika) površin ter drugih materialov.

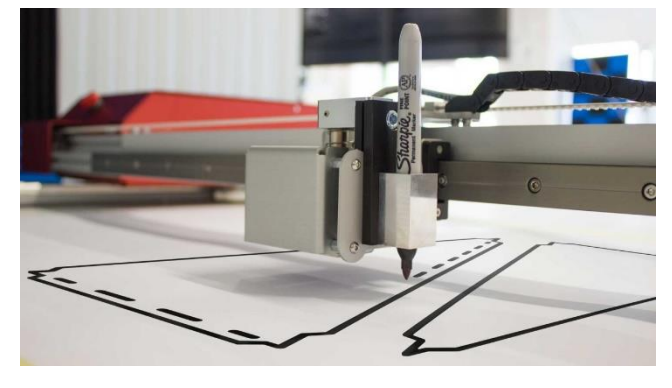

Lahko pa tudi premika papir, ki je v tulcu ali valjarju kot samostojni [listi papirja.](https://sl.wikipedia.org/w/index.php?title=List_papirja&action=edit&redlink=1)

*Slika 1/Risalnik na pero*

#### <span id="page-5-1"></span>5.2 RISALNIKI NA IZBRIZG

Namesto peres uporablja injektivne ali brizgalne kartuše črnila tako, kot jih uporabljajo navadni tiskalniki. Riše pa tako, da izbrizga črnilo v smeri od zgoraj navzdol. Pri tem se mu ni treba vračati na isto [točko](https://sl.wikipedia.org/wiki/To%C4%8Dka) kot v prejšnjem, in ne spreminja hitrosti premikanja. Hitrejši so kot risalniki na peresa, nanos odtenkov pa je bolj enakomeren. Zelo je primeren za izvajanje slik in [fotografij.](https://sl.wikipedia.org/wiki/Fotografija)

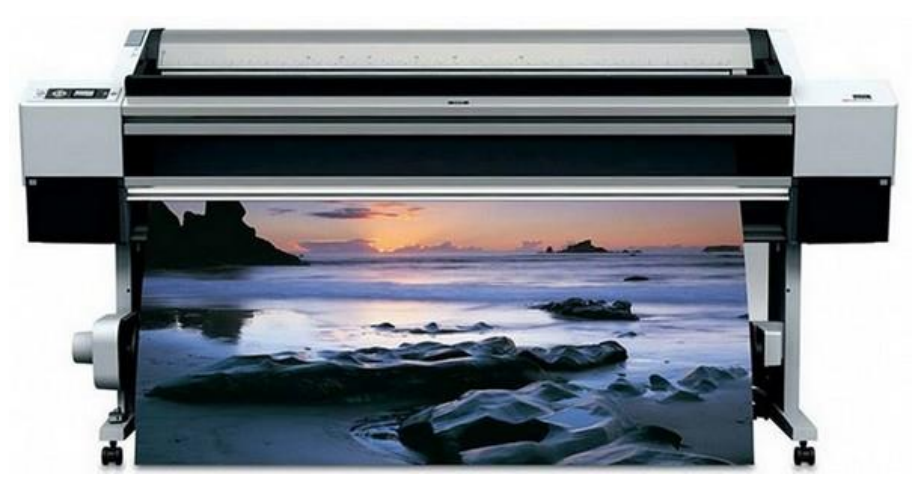

*Slika 2/risalnik na izbrizg*

#### <span id="page-6-0"></span>5.3.1. STRUŽENJE

Struženje je postopek obdelave, ki služi v glavnem za izdelavo [valjastih](https://sl.wikipedia.org/wiki/Valj) [teles](https://sl.wikipedia.org/wiki/Telo), čeprav je mogoče obdelovati tudi ravne [površi](https://sl.wikipedia.org/wiki/Povr%C5%A1ina)ne. [Naprava](https://sl.wikipedia.org/wiki/Naprava) [\(stroj\)](https://sl.wikipedia.org/wiki/Stroj) za obdelavo, se imenuje [stružn](https://sl.wikipedia.org/wiki/Stru%C5%BEnica)ica. Novejši postopki omogočajo tudi izdelavo predmetov z drugačnimi oblikami, ki pa morajo biti vsaj v osnovi [vrtenine.](https://sl.wikipedia.org/w/index.php?title=Vrtenina&action=edit&redlink=1) Od vseh postopkov odrezovanja se v sodobni [proizvodnji](https://sl.wikipedia.org/wiki/Proizvodnja) struženje največkrat uporablja.

Pri struženju opravlja [obdelovanec](https://sl.wikipedia.org/wiki/Obdelovanec) glavno [krožno gibanje](https://sl.wikipedia.org/wiki/Kro%C5%BEno_gibanje) in je vpet v glavno pogonsko [os](https://sl.wikipedia.org/wiki/Os) stružnice. Podajanje in druga pomožna [gibanja,](https://sl.wikipedia.org/wiki/Gibanje) kot nastavljanje globine [rezanja](https://sl.wikipedia.org/w/index.php?title=Rezanje&action=edit&redlink=1) in nastavljanje [noža](https://sl.wikipedia.org/wiki/No%C5%BE) za izdelavo posebnih oblik, pa opravljajo razni [mehanizmi](https://sl.wikipedia.org/w/index.php?title=Mehanizem&action=edit&redlink=1) na stružnici.

Struženje lahko delimo glede na to, v katero smer poteka podajalno gibanje:

- vzdolžno struženje
- prečno struženje

Pri vzdolžnem struženju se giblje nož vzporedno z osjo obdelovanca, pri prečnem struženju pa pravokotno na njegovo os.

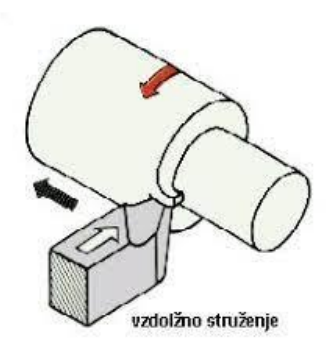

*Slika 3/Vzdolžno struženje*

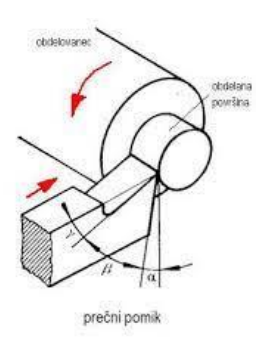

*Slika 4/Prečno struženje*

#### <span id="page-7-0"></span>5.3.2.VRTANJE

Vrtanje je operacija obdelave materiala z odrezavanjem. Pri vrtanju [orodje](https://sl.wikipedia.org/wiki/Orodje) zaradi vrtenja in gibanja v svoji osi odrezuje obdelovanec. Orodje se pri vrtanju imenuje [sveder](https://sl.wikipedia.org/w/index.php?title=Sveder&action=edit&redlink=1) in je vpet v [vrtalni stroj.](https://sl.wikipedia.org/w/index.php?title=Vrtalni_stroj&action=edit&redlink=1) Rezultat operacije je izvrtina [valjaste](https://sl.wikipedia.org/wiki/Valj) oblike. Vrtati je mogoče tudi na [univerzalni stružnici](https://sl.wikipedia.org/wiki/Univerzalna_stru%C5%BEnica), le da se namesto svedra vrti obdelovanec.

Povrtavanje je fino povečevanje izvrtine. Namen povrtavanja je izboljšanje točnosti in hrapavosti izvrtine. Z [navojnim svedrom](https://sl.wikipedia.org/w/index.php?title=Navojni_sveder&action=edit&redlink=1) pa se v izvrtino vreže [navoj.](https://sl.wikipedia.org/wiki/Navoj)

Najbolj je razširjeno vrtanje v [les,](https://sl.wikipedia.org/wiki/Les) [kovino](https://sl.wikipedia.org/wiki/Kovina) in [beton.](https://sl.wikipedia.org/wiki/Beton) Oblika svedra je odvisna od vrste materiala v katerega se vrta. Običajno so svedri večrezilni, izjemoma pa imajo le en rezalni rob.

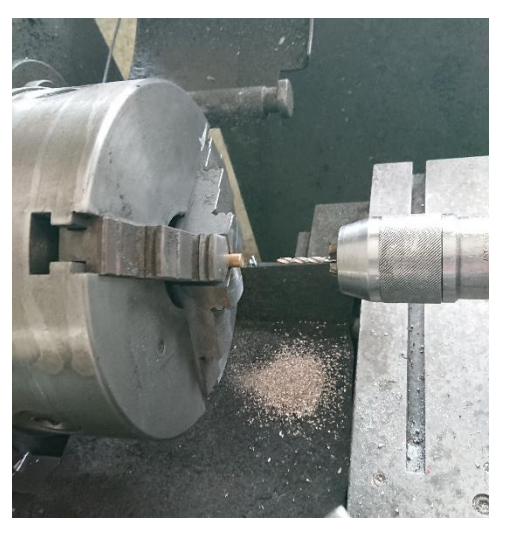

#### <span id="page-7-1"></span>5.4.3. REZKANJE

Rezkanje je postopek odrezovanja, pri katerem opravlja orodja rotacijsko glavno gibanje, podajalna gibanja pa so lahko premočrtna ali rotacijska. Po navadi opravlja podajalna gibanja obdelovancev. Pri večini obdelovalnih postopkov (struženju, vrtanju…) je smer podajanja pravokotna na smer rezanja. Pri rezkanju pa se lega smeri rezanja proti podajalni smeri neprestano spreminja.

Rezkanje največ uporabljamo za obdelavo ravnih površin. S posebnimi oblikami rezkal lahko obdelujemo tudi ukrivljene površine. S kopirnim rezkanjem lahko oblikujemo poljubno oblikovane površine, če pa uporabljamo profilna rezkala, dobimo tudi v prerezu oblikovane površine.

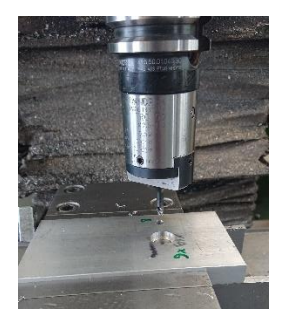

## <span id="page-8-0"></span>6. PRAKTIČNI DEL

Opis postopka dela:

- Skica
- Izdelava 3D modela v Inventorju
- Natančni načrti v programu AutoCAD
- Nakup materiala
- Izdelava komponent:
	- o Struženje
	- o Vrtanje
	- o Povrtavanje
	- o Vrezovanje navoja
	- o Rezkanje
	- o Vijačenje
	- o Stiskanje
- Sestava komponent

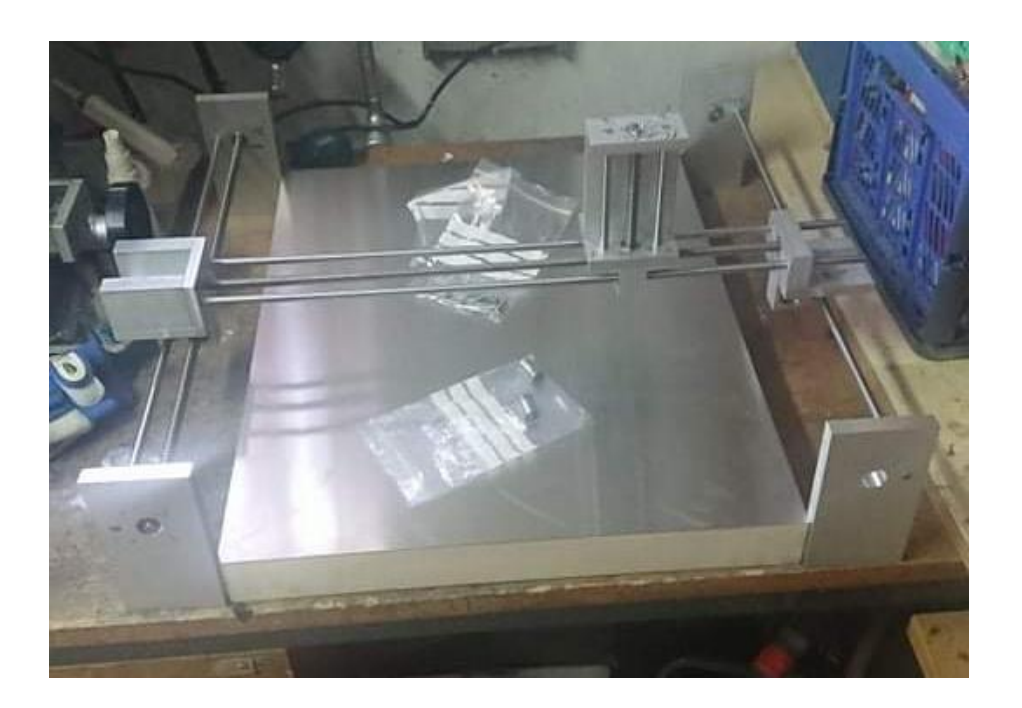

#### <span id="page-9-0"></span>6.1. SKICA

Najprej sva si ogledal kakšne vrste plotterjev poznamo in kako mora plotter izgledati. Nato sva se lotil izdelave skice na list papirja.

#### <span id="page-9-1"></span>6.2. IZDELAVA 3D MODELA V INVENTORJU

Po Izdelani skici sva se lotil izdelave 3D modela v inventorju.

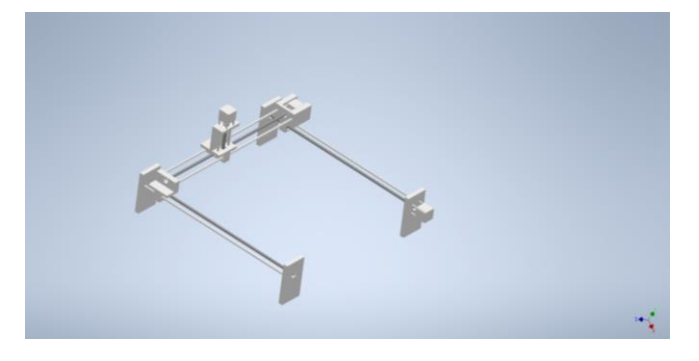

*Slika 5/končni izdelek v inventorju*

#### <span id="page-9-2"></span>6.3. NATANČNI NAČRTI V PROGRAMU AUTOCAD

Ko je bil izdelan 3D model narejen sva začel izdelovati krojne liste v Autocadu.

#### <span id="page-9-3"></span>7. PRIČAKOVANI ZAPLETI

- 1. Izbira materiala.
- 2. Pomanjkanje mentorjeve prisotnosti (zaradi covid-19).
- 3. Večja pričakovanja pri natančnosti stroja.
- 4. Pomanjkanje znanja za dosego zadanega cilja.
- 5. Težave z dobavo materiala.

## <span id="page-9-4"></span>8. NEPRIČAKOVANI ZAPLETI

Večina nepričakovanih zapletov se je pojavilo pri dostavi bolj krhkega materiala. Saj je bile na nekaterih kosih vidne poškodbe.

### <span id="page-9-5"></span>9. KOSOVNICE

Za vse dele, katere sva izdelala sama, kosovnice sva naredila v programu Autocad. Delo je potekalo tako, da sva najprej dala ves material na mero. Nato sva zarisala luknje in jih središčila na cnc obdelovalnem stroju. Vrtanje je nato potekalo s pomočjo navadnega vrtalnika. Večje luknje pa so bile bolj natančno izvrtane na rezkalnem stroju. Distančniki in sklopke so bili narejeni na cnc stružici. Vsi deli so pritrjeni z vijaki, vodila pa so bila v nosilce zalepljena s pomočjo industrijskega lepila.

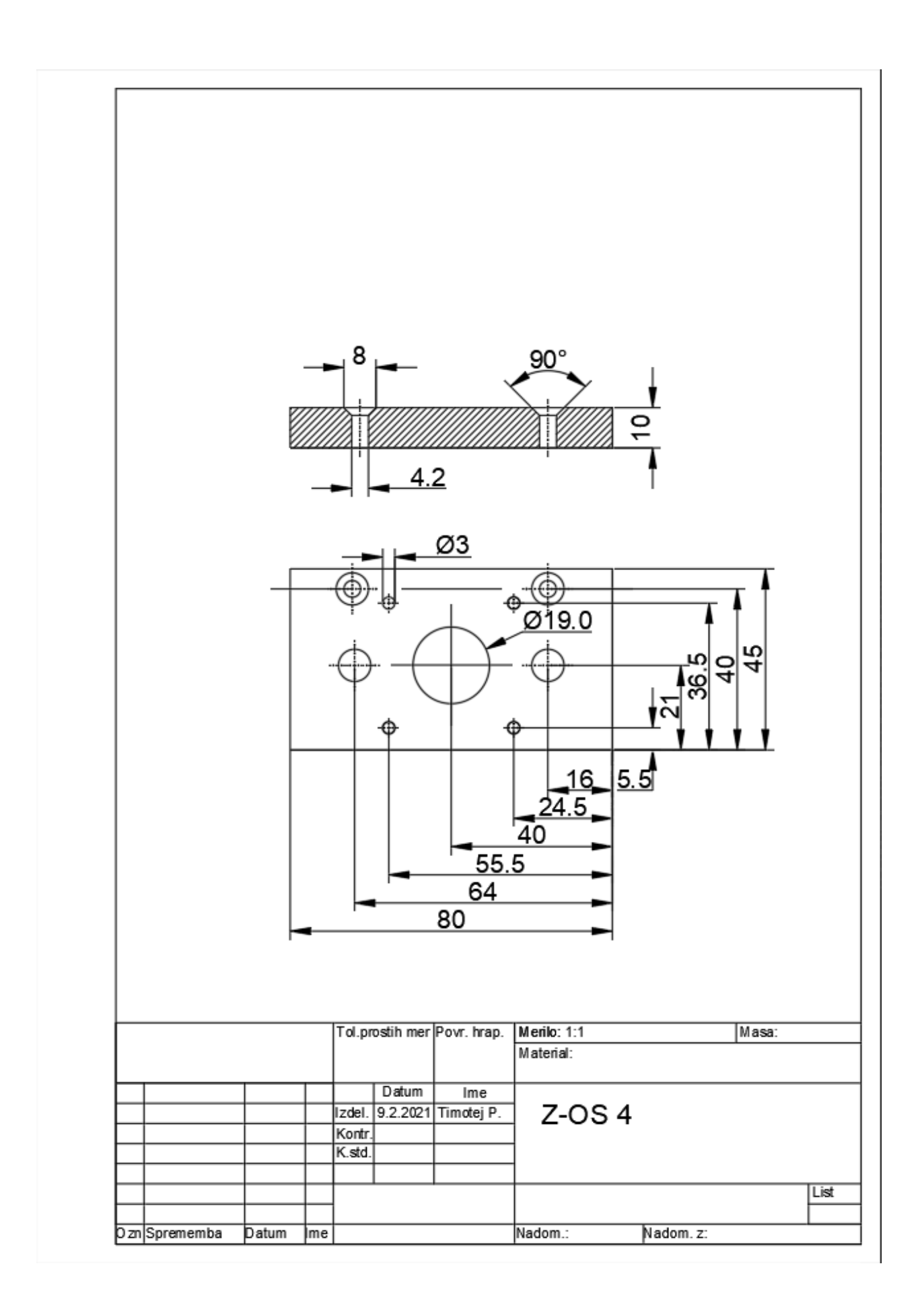

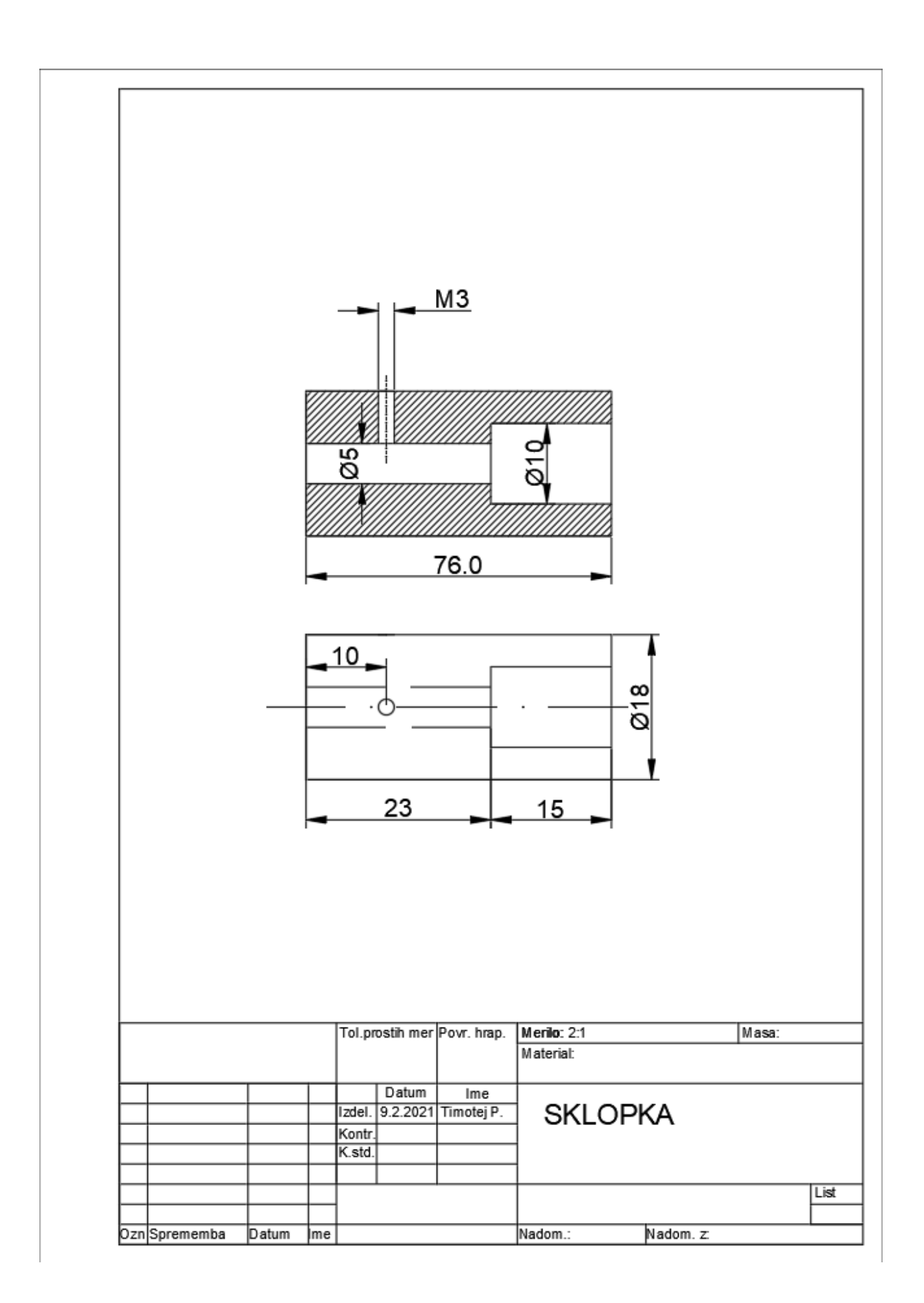

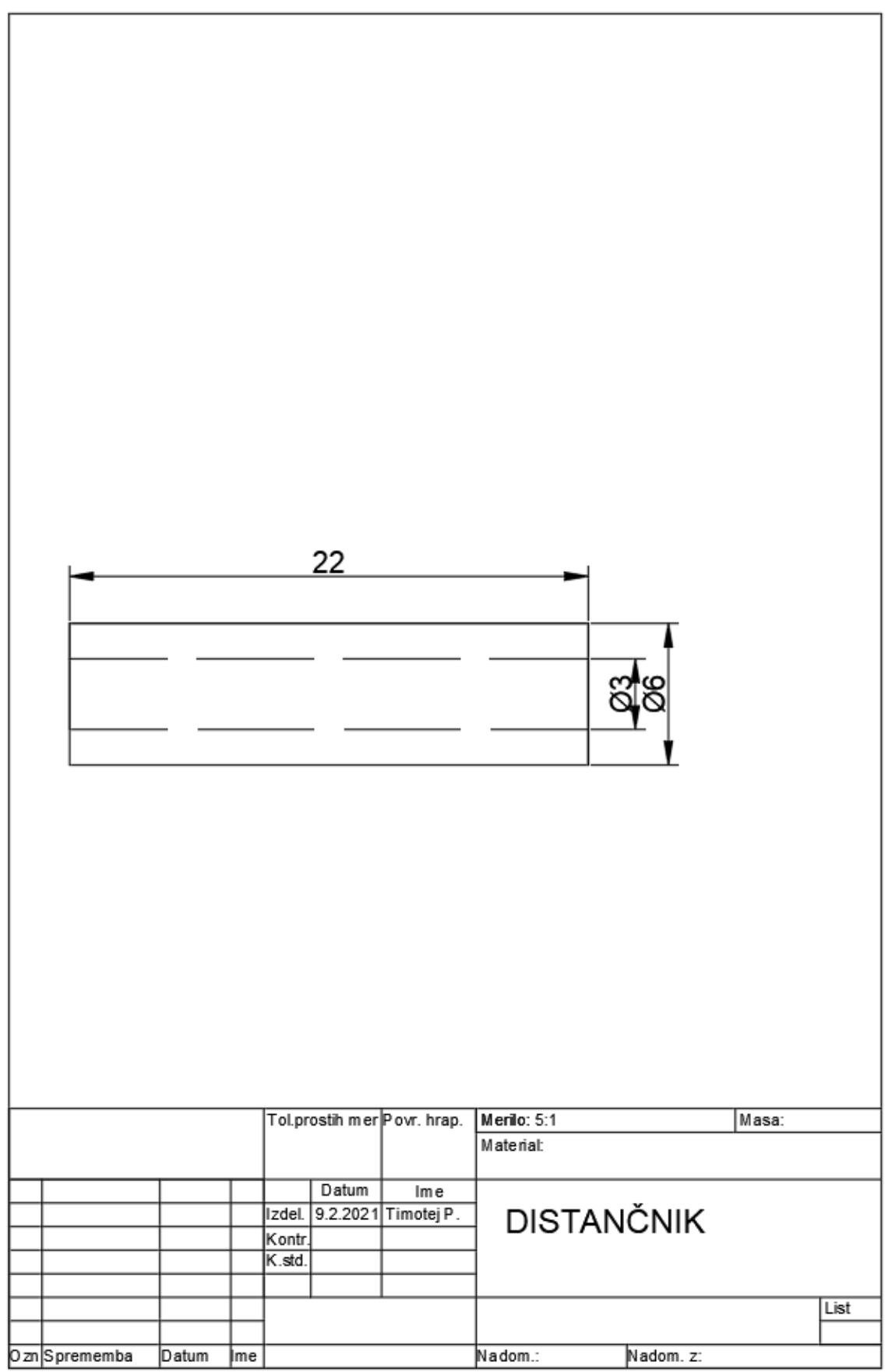

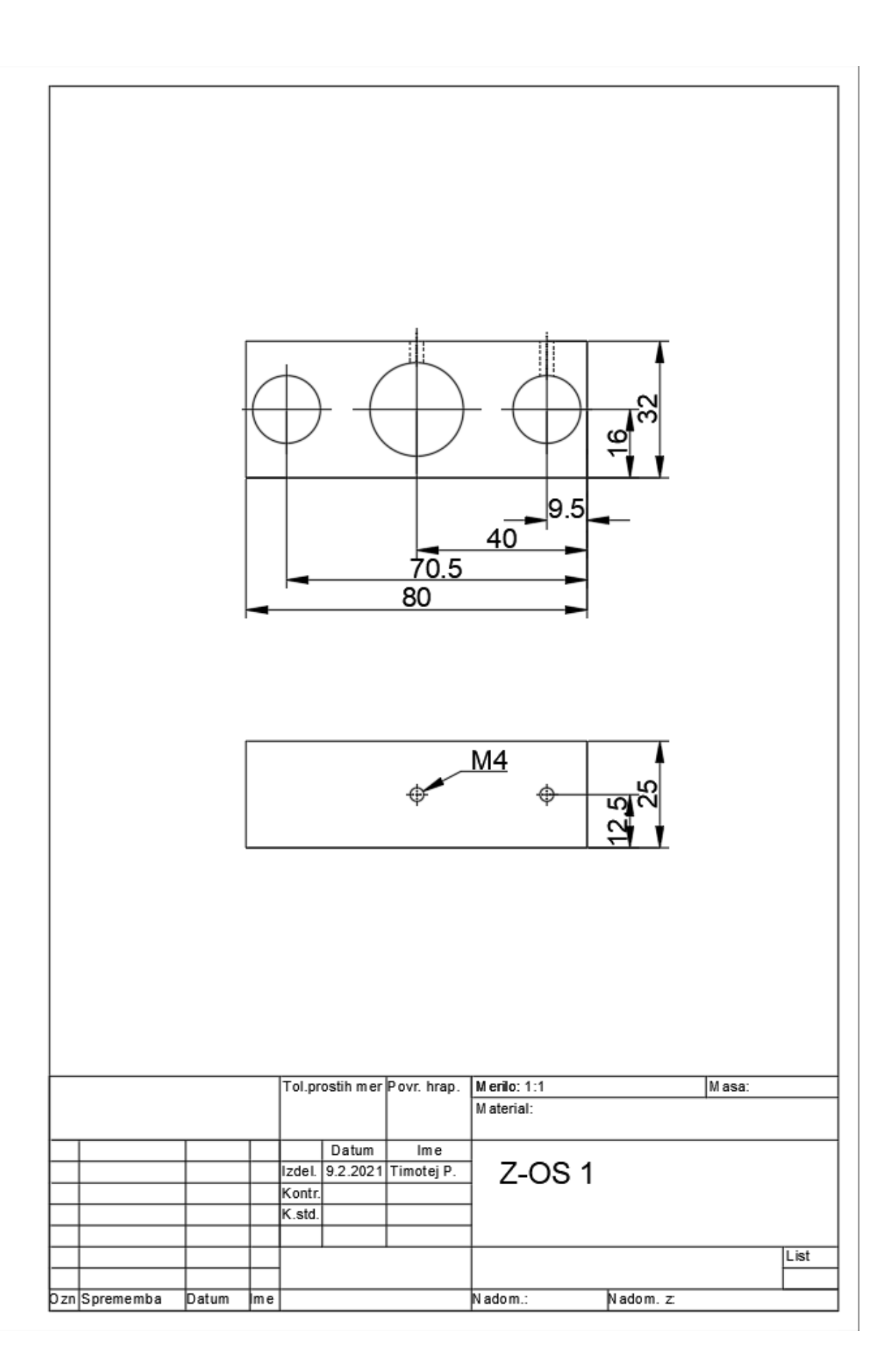

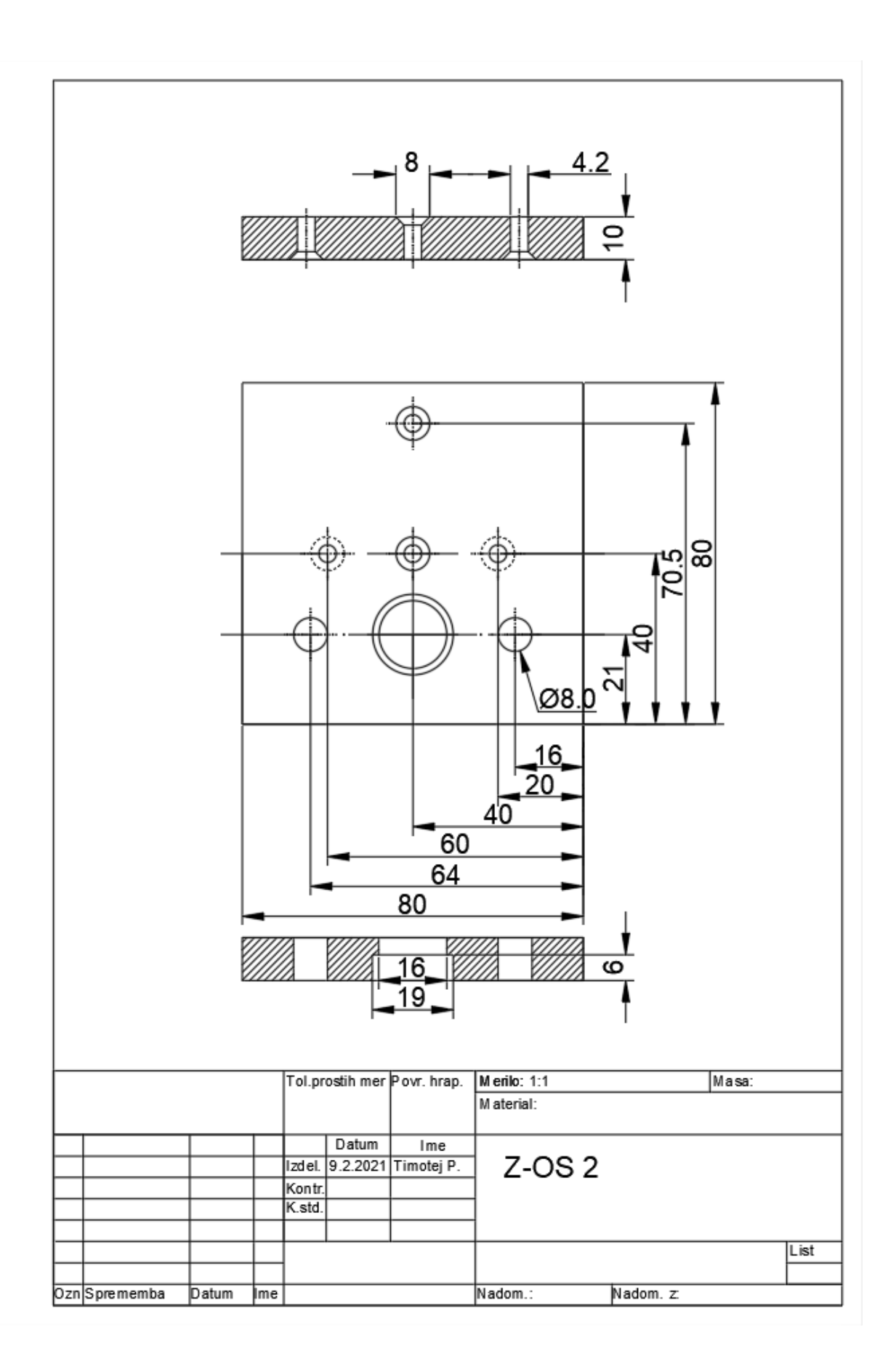

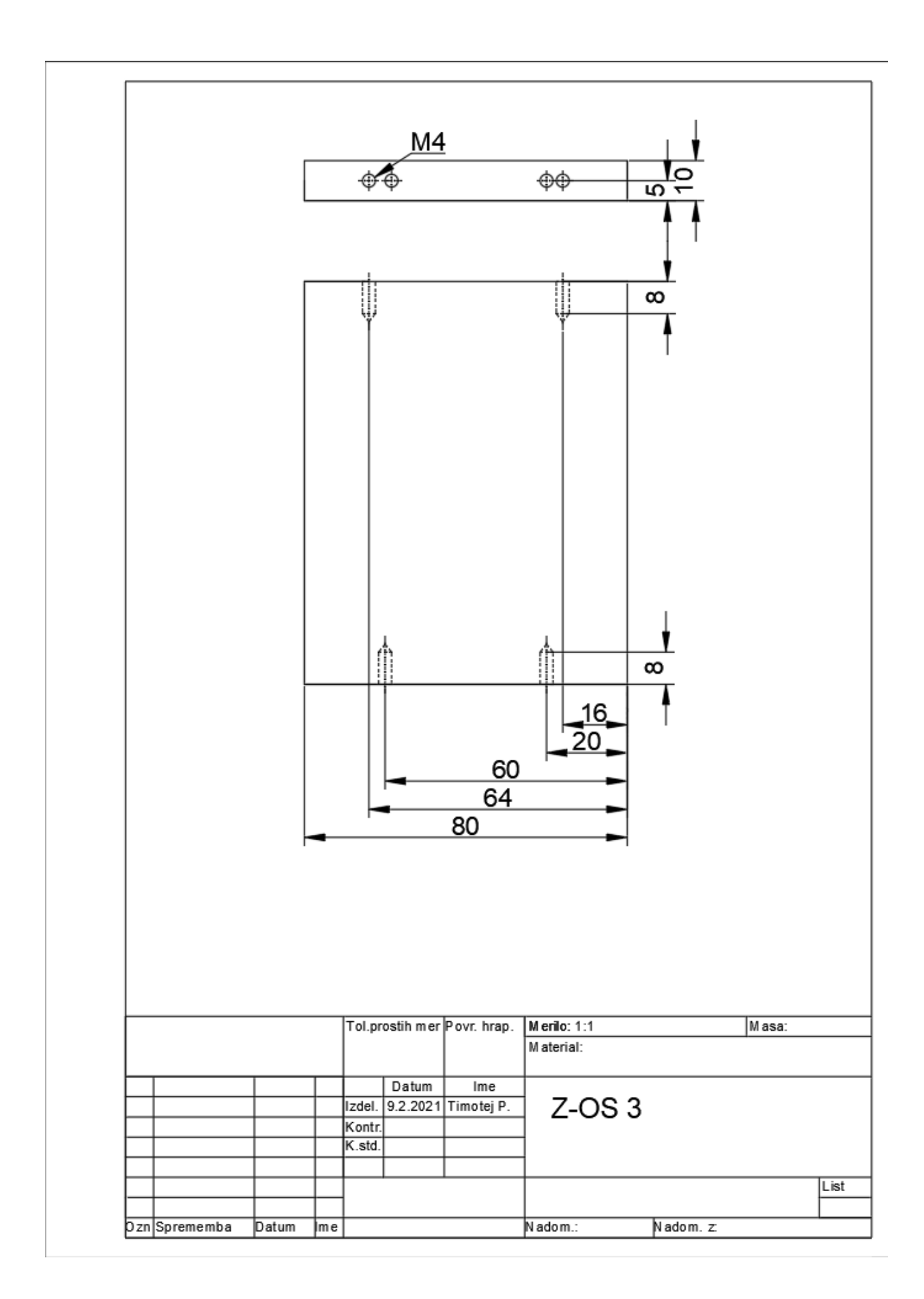

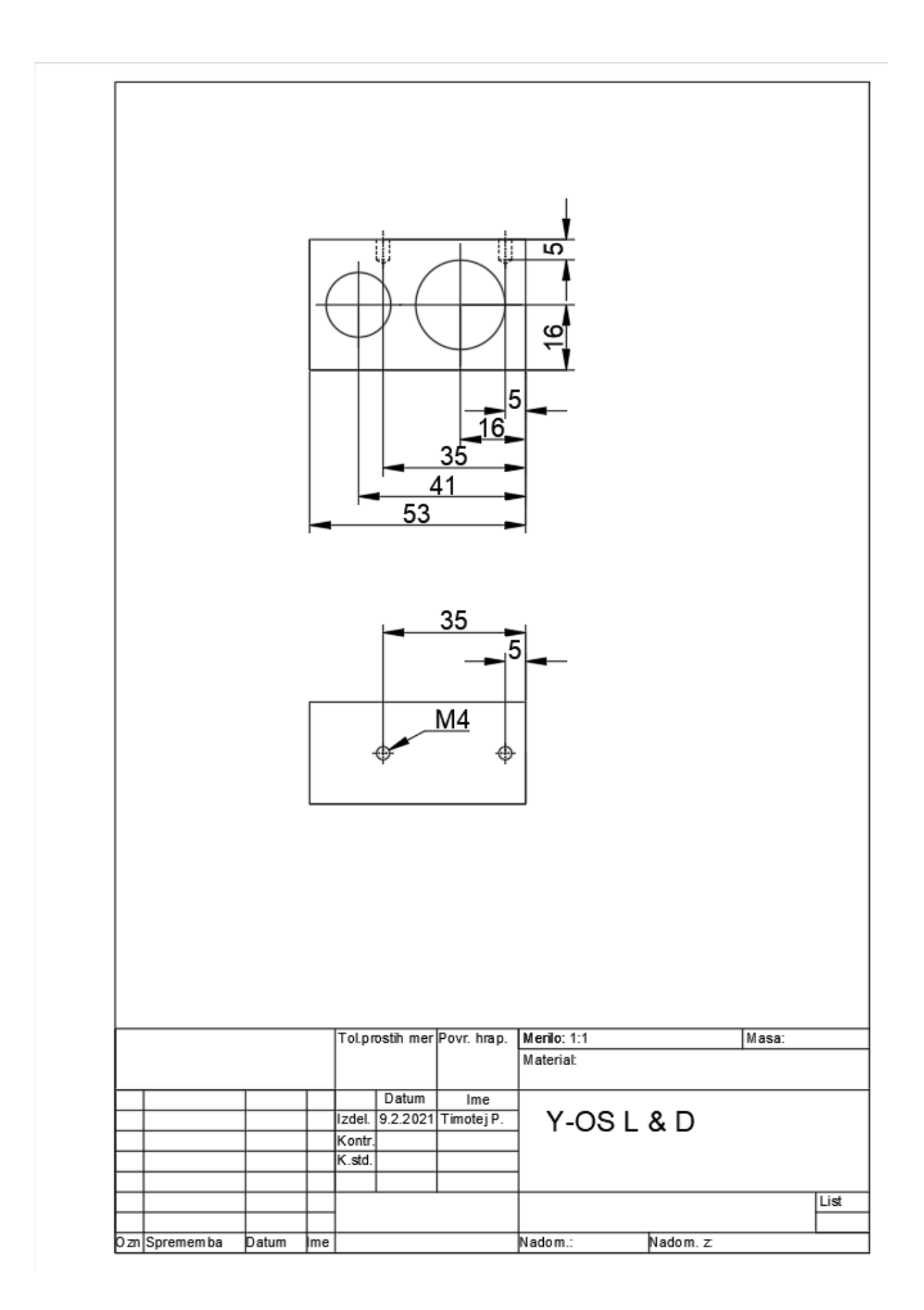

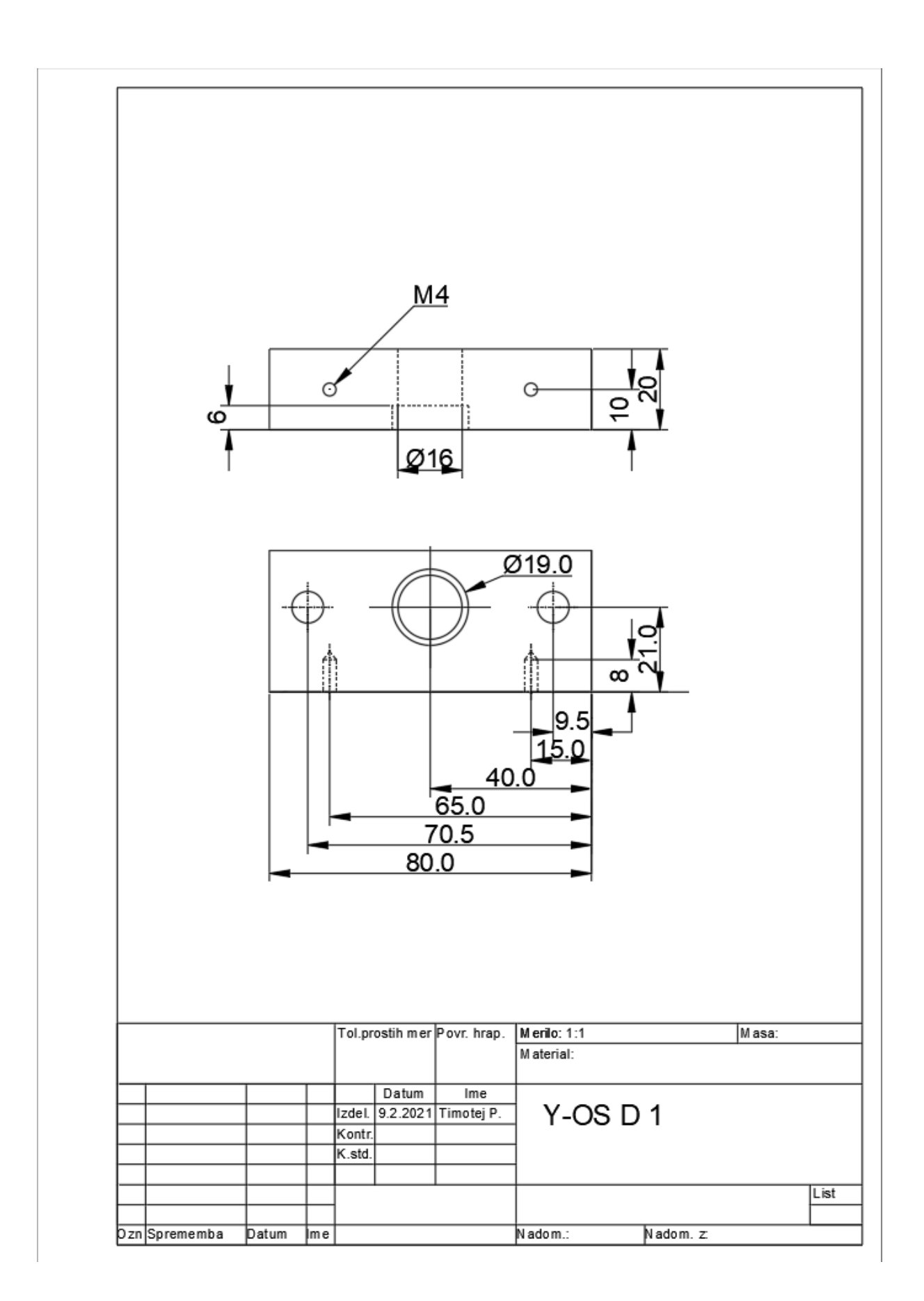

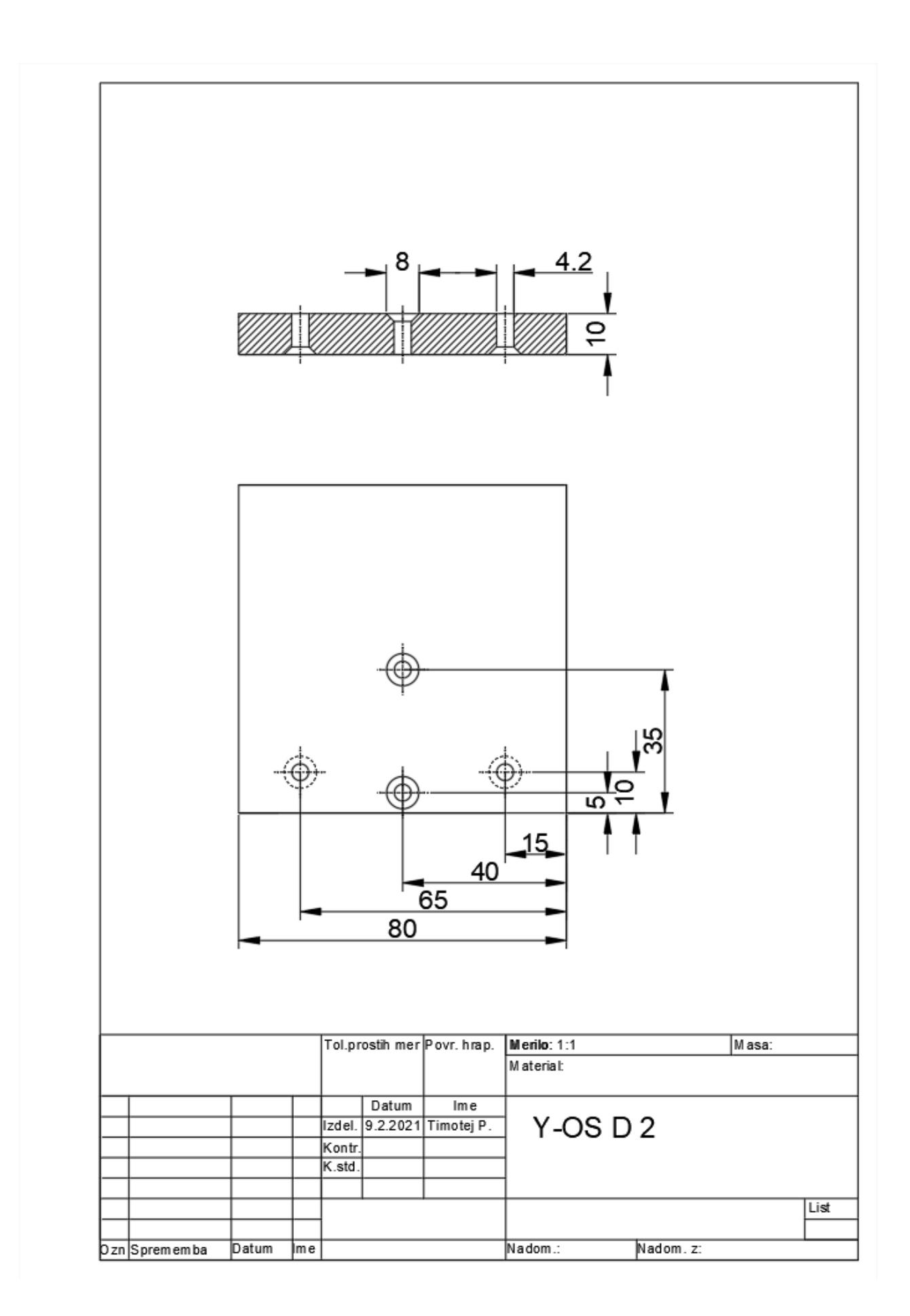

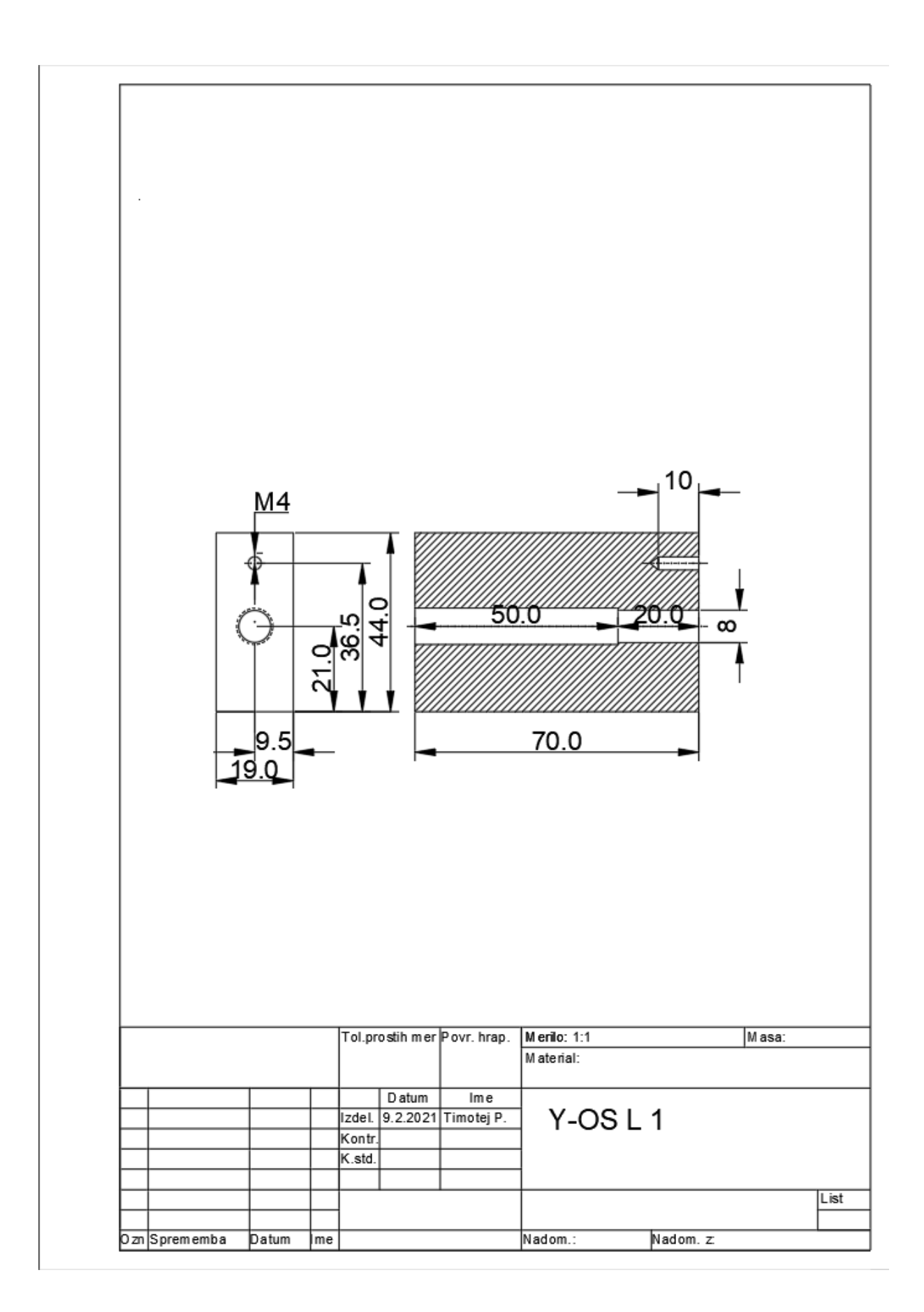

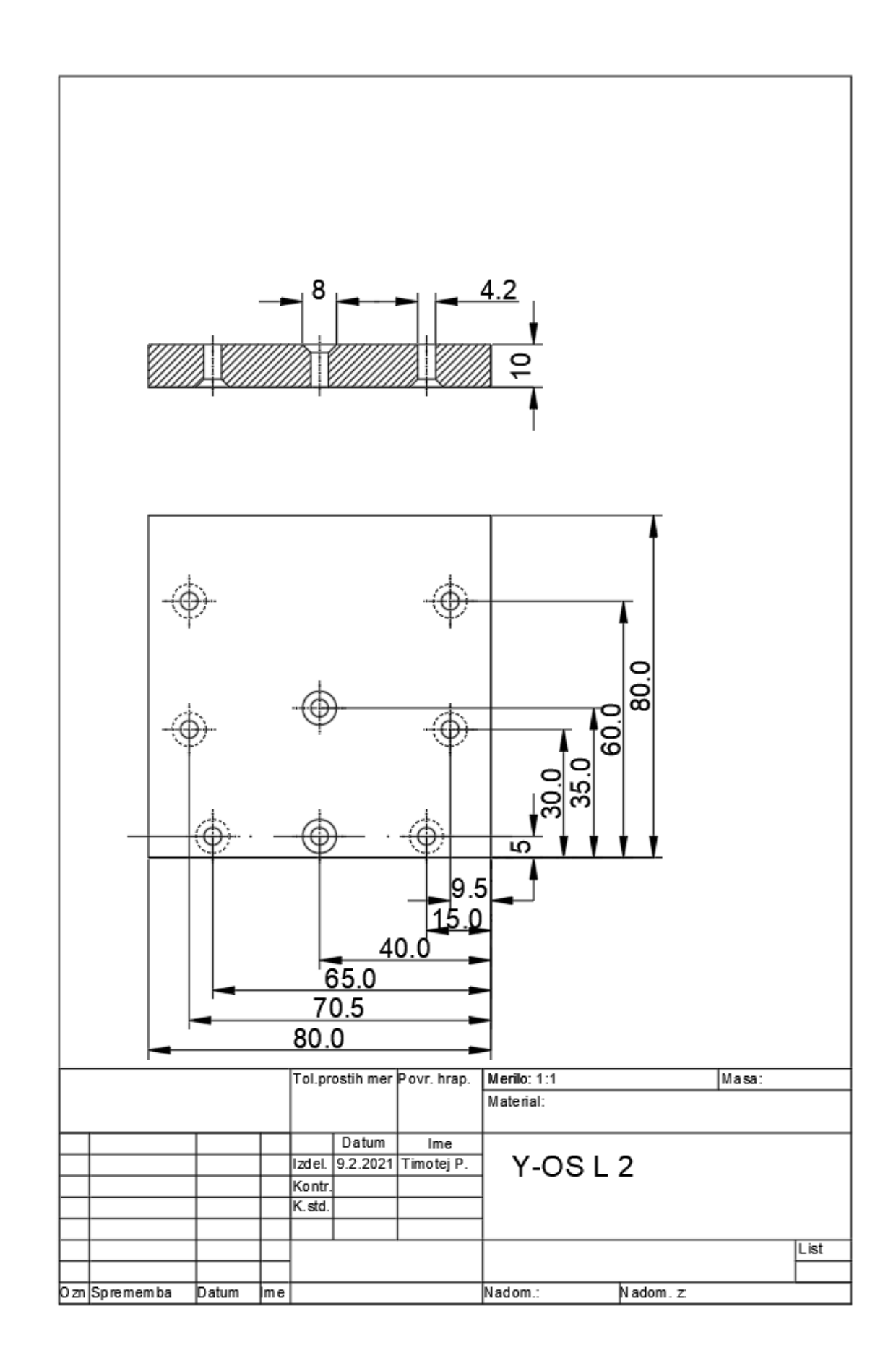

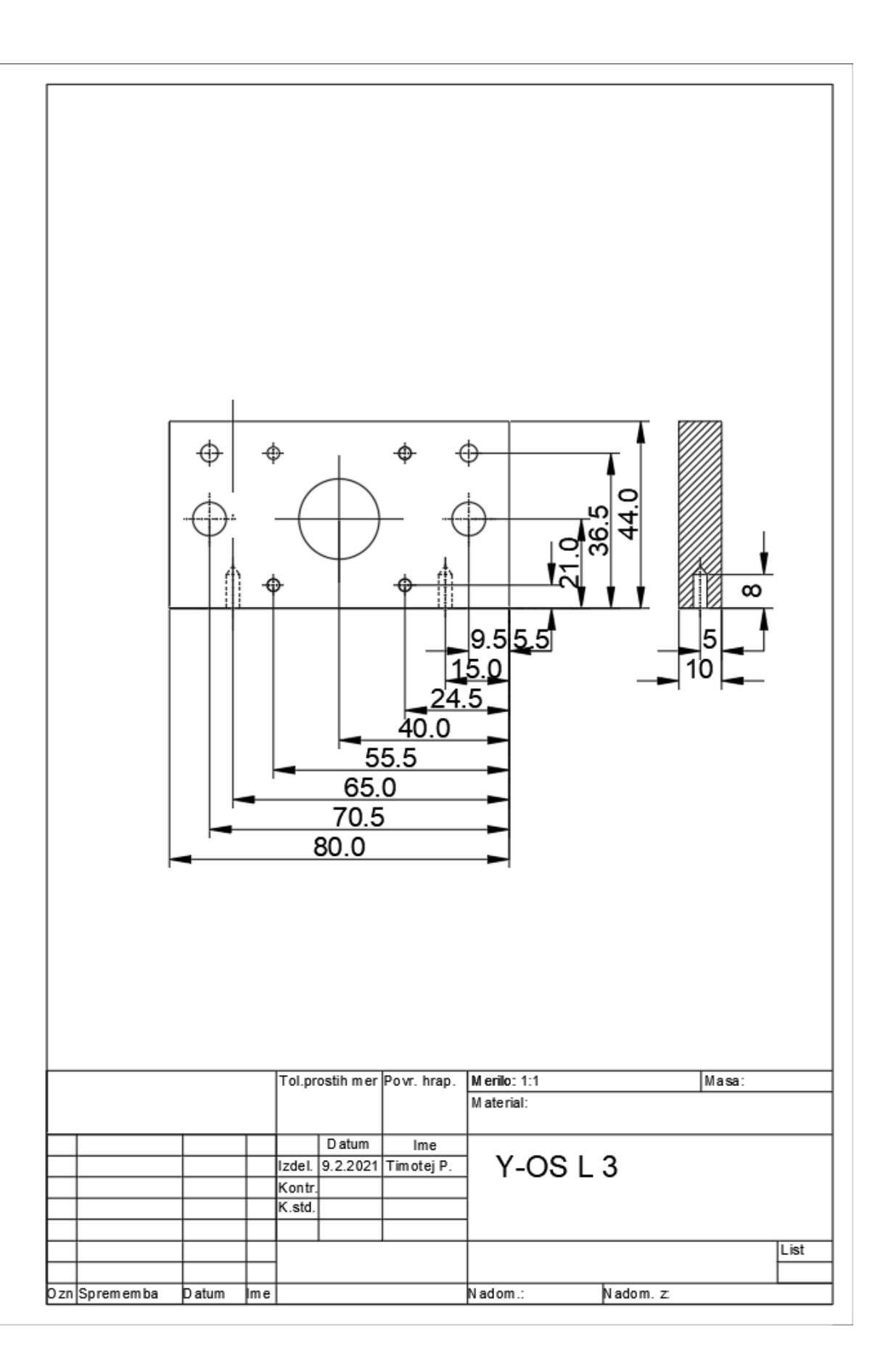

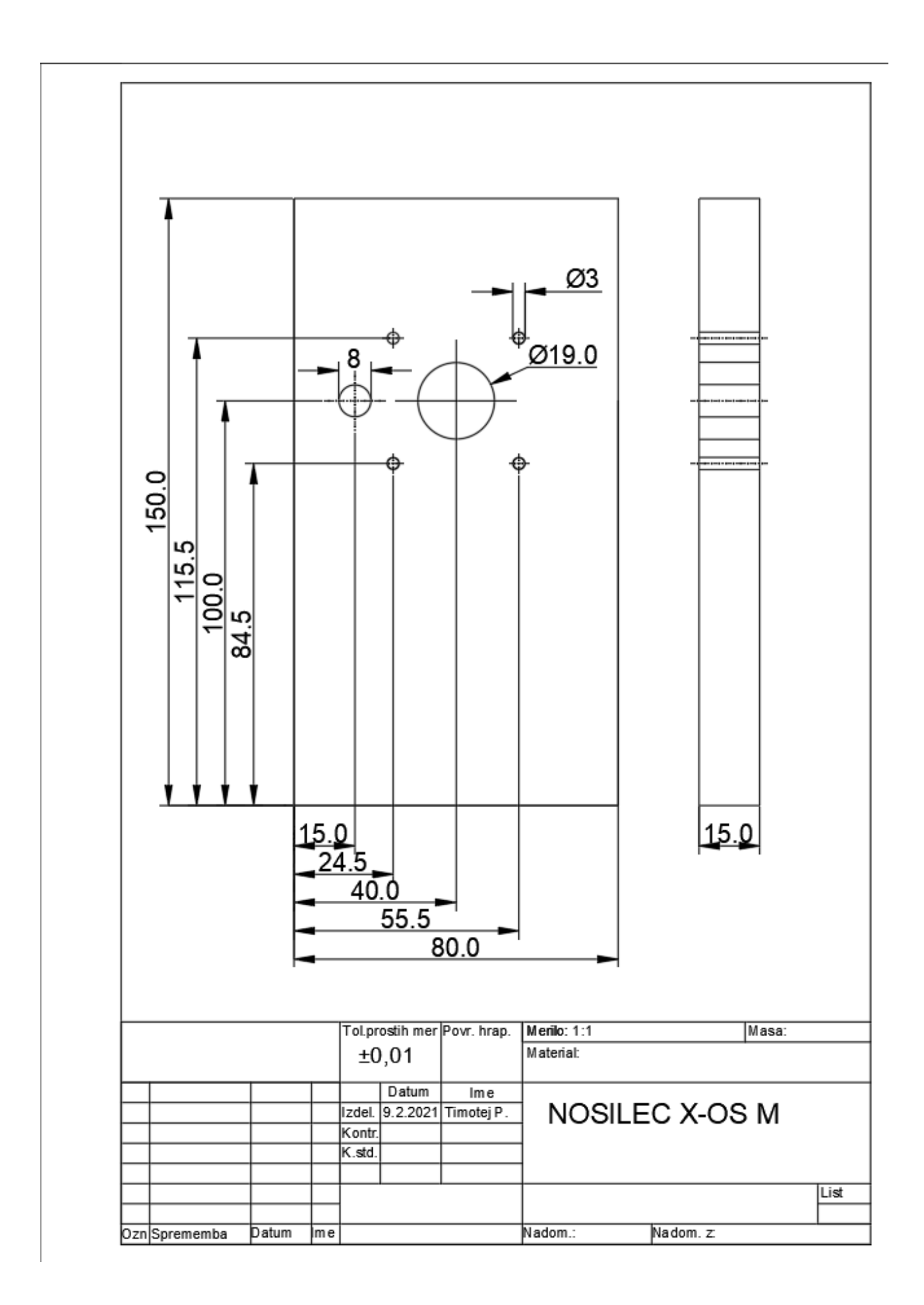

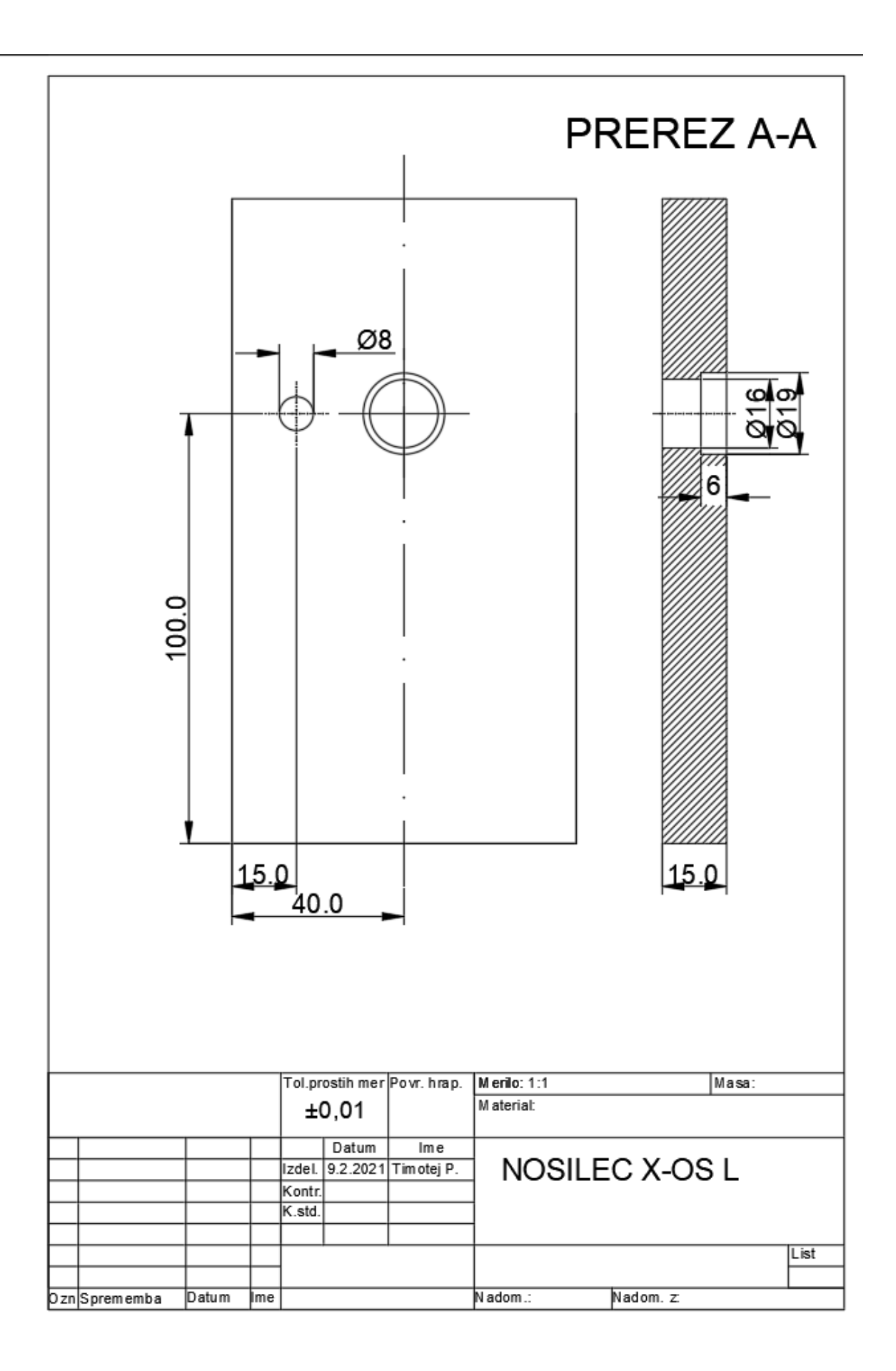

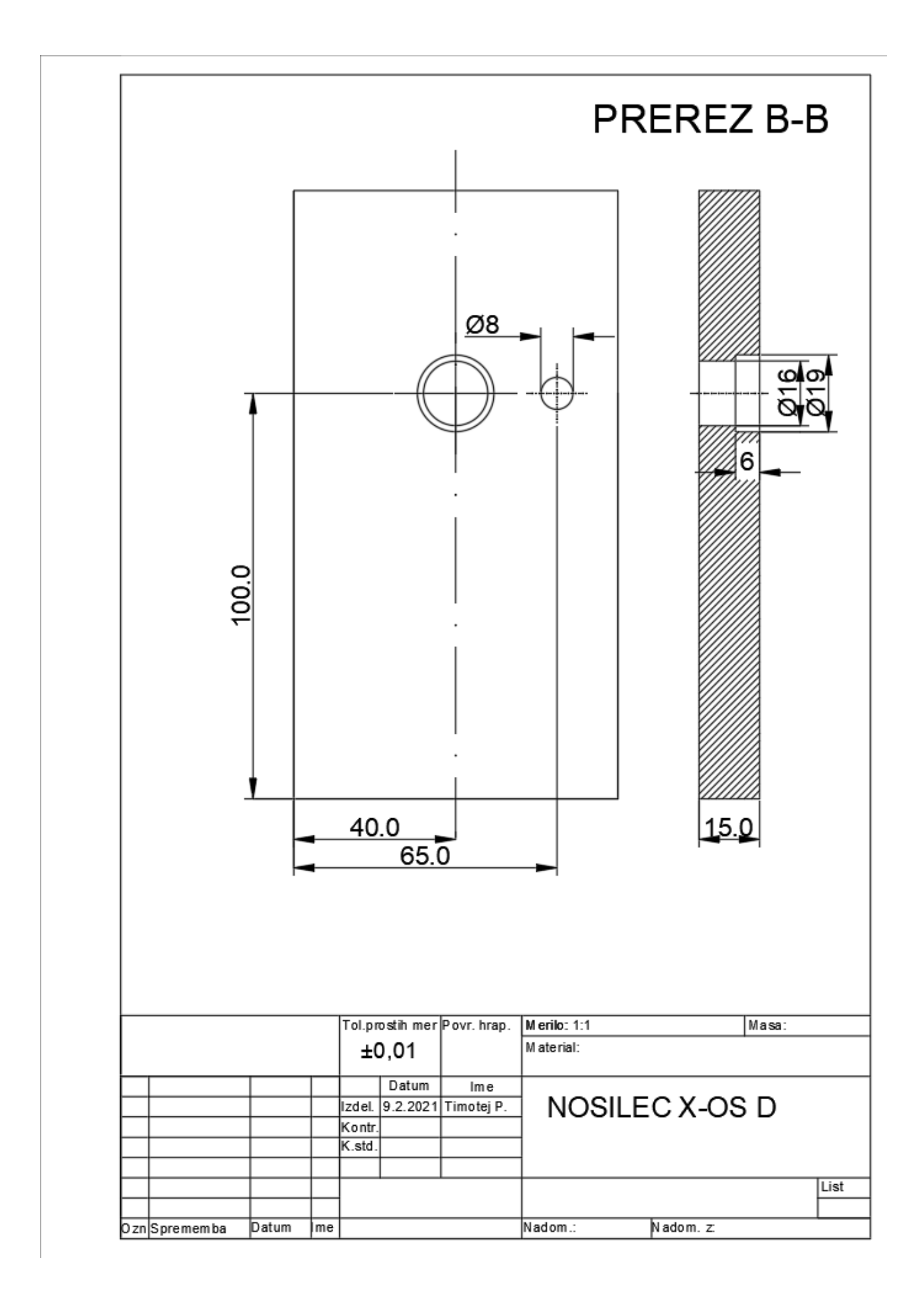

## <span id="page-25-0"></span>10. ZAKLJUČEK

Za najudva je bila to nova iskušnja pri kateri sva zelo užival in se naučil veliko novega . Sam potek dela nama je bil zelo zanimiv in spoznala sva, da je za 3D modeliranje potrebno veliko časa predvsem pa znanja o programih, ki sva jih uporabil. S končnim izdelkom sva zadovoljna, saj dosega vse zadane cilje.